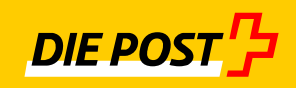

# **einfach sicher**

## **IncaMail Enterprise Application Integration MGI**

Einführungscheckliste

## Inhaltsverzeichnis

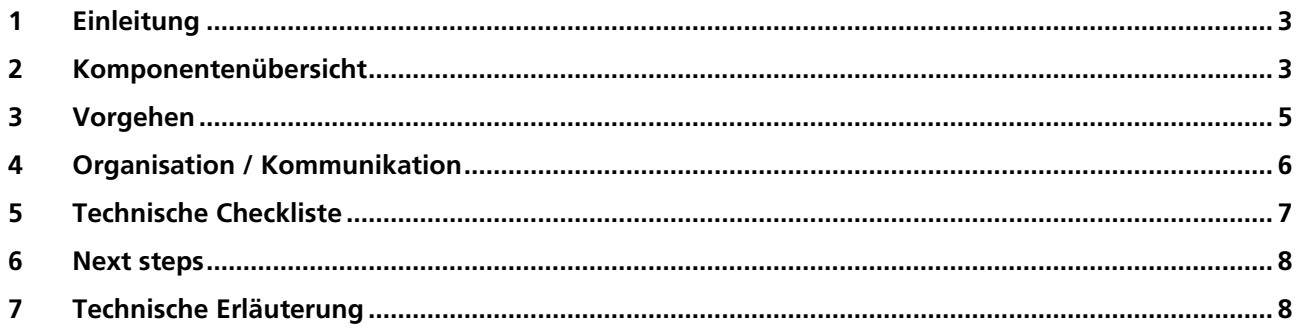

#### <span id="page-2-0"></span>**1 Einleitung**

Mit der IncaMail-Mailgateway-Integration (MGI oder Domänenintegration) wird Ihr ERP-System (z.B. HR-Modul für den Versand von Lohndokumenten) erweitert um die Möglichkeit, sichere E-Mail-Nachrichten über den IncaMail-Dienst der Schweizer Post zu versenden.

Dieses Dokument unterstützt Sie IncaMail effizient einzuführen und optimal zu nutzen. Das Einführen dieser Integration bedingt technische und organisatorische Massnahmen. In den Bereich organisatorische Massnahmen fallen E-Mail-Policy, Anpassen der Kommunikationsrichtlinien, Enduserkommunikation und der Review der Supportprozesse. Unter die technische Massnahmen fallen Architekturentscheide und die eigentlichen Anbindungsarbeiten.

#### **2 Komponentenübersicht**

Für die Integration sind folgende Komponenten der Mail-Infrastruktur Ihrer Organisation relevant:

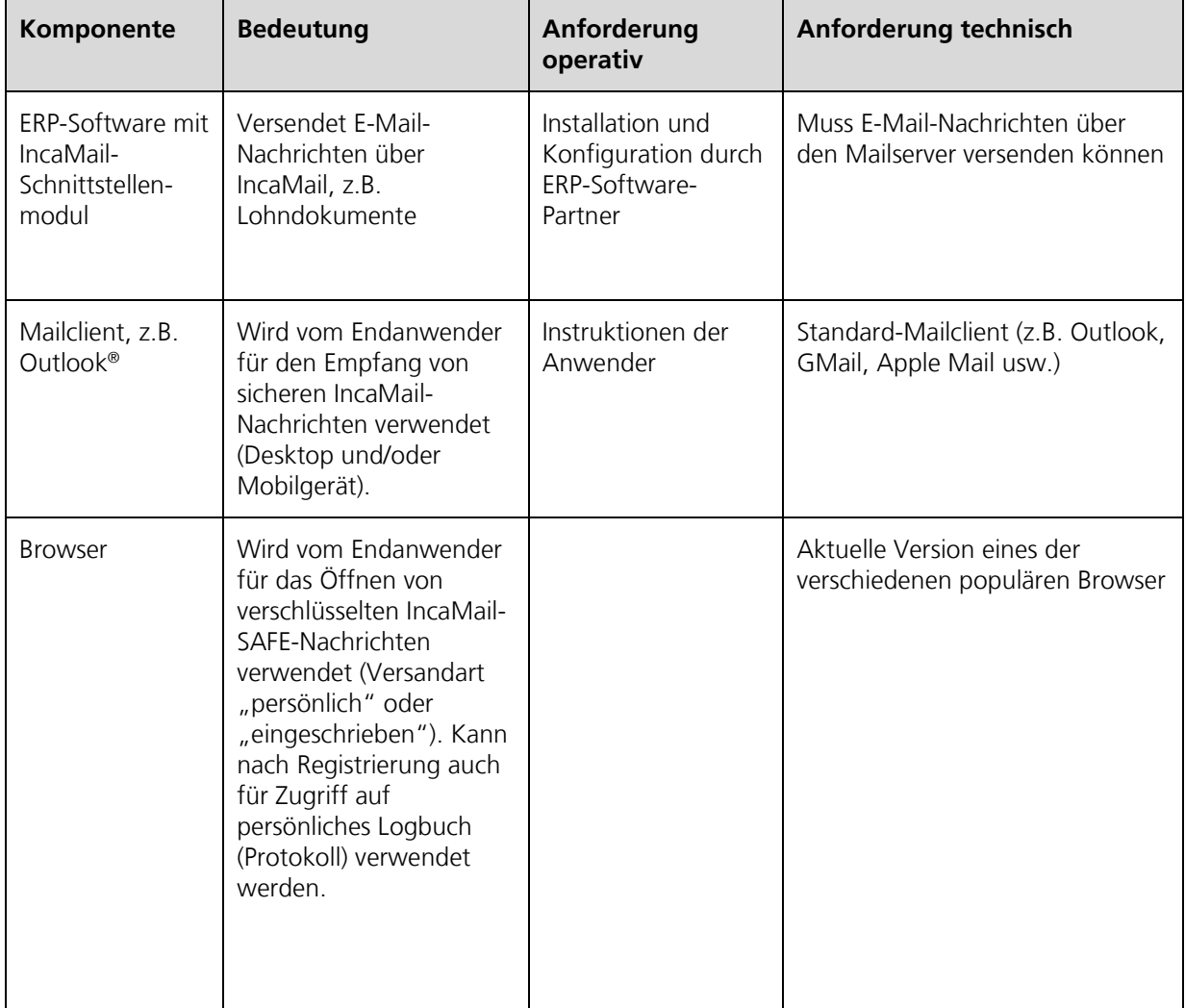

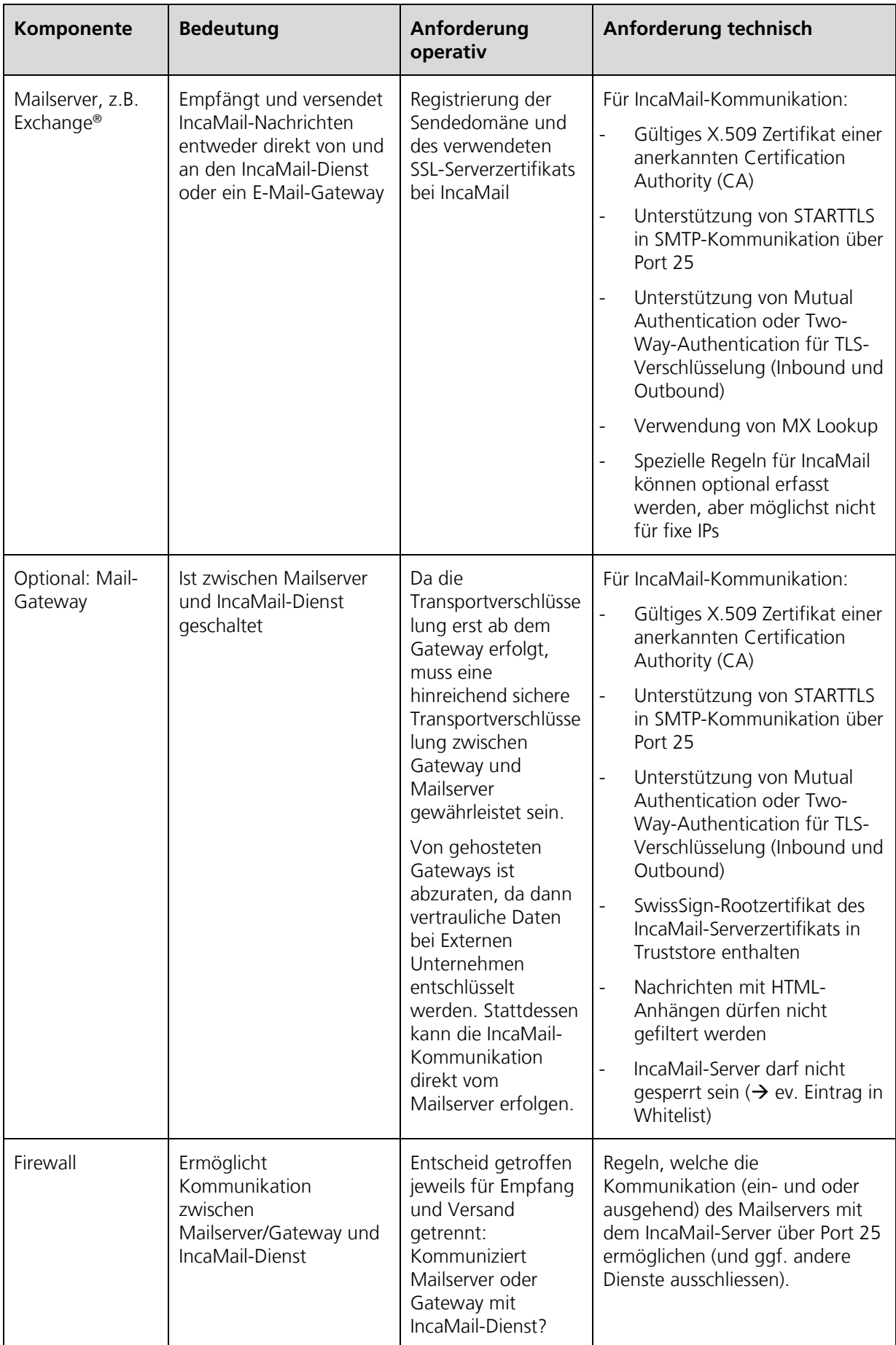

## <span id="page-4-0"></span>**3 Vorgehen**

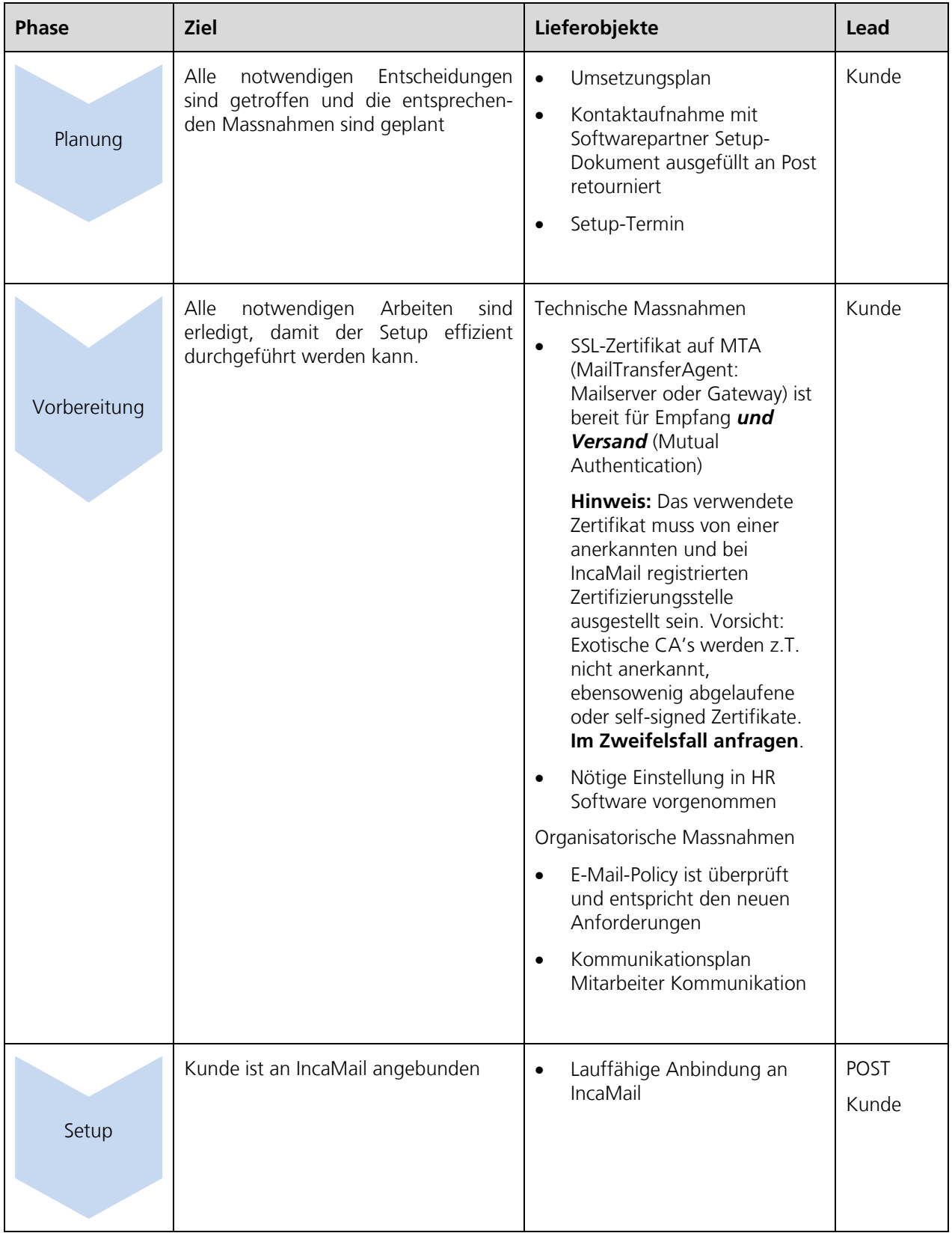

Auf der Basis unserer Erfahrung schlagen wir Ihnen folgendes Vorgehen vor:

<span id="page-5-0"></span>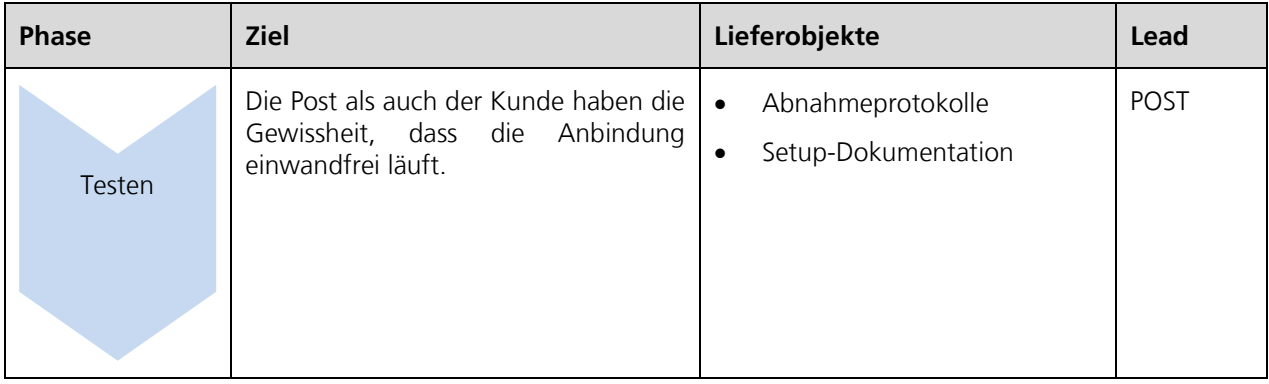

## **4 Organisation / Kommunikation**

Die folgende Checklist unterstützt Sie darin, sich organisatorisch optimal vorzubereiten.

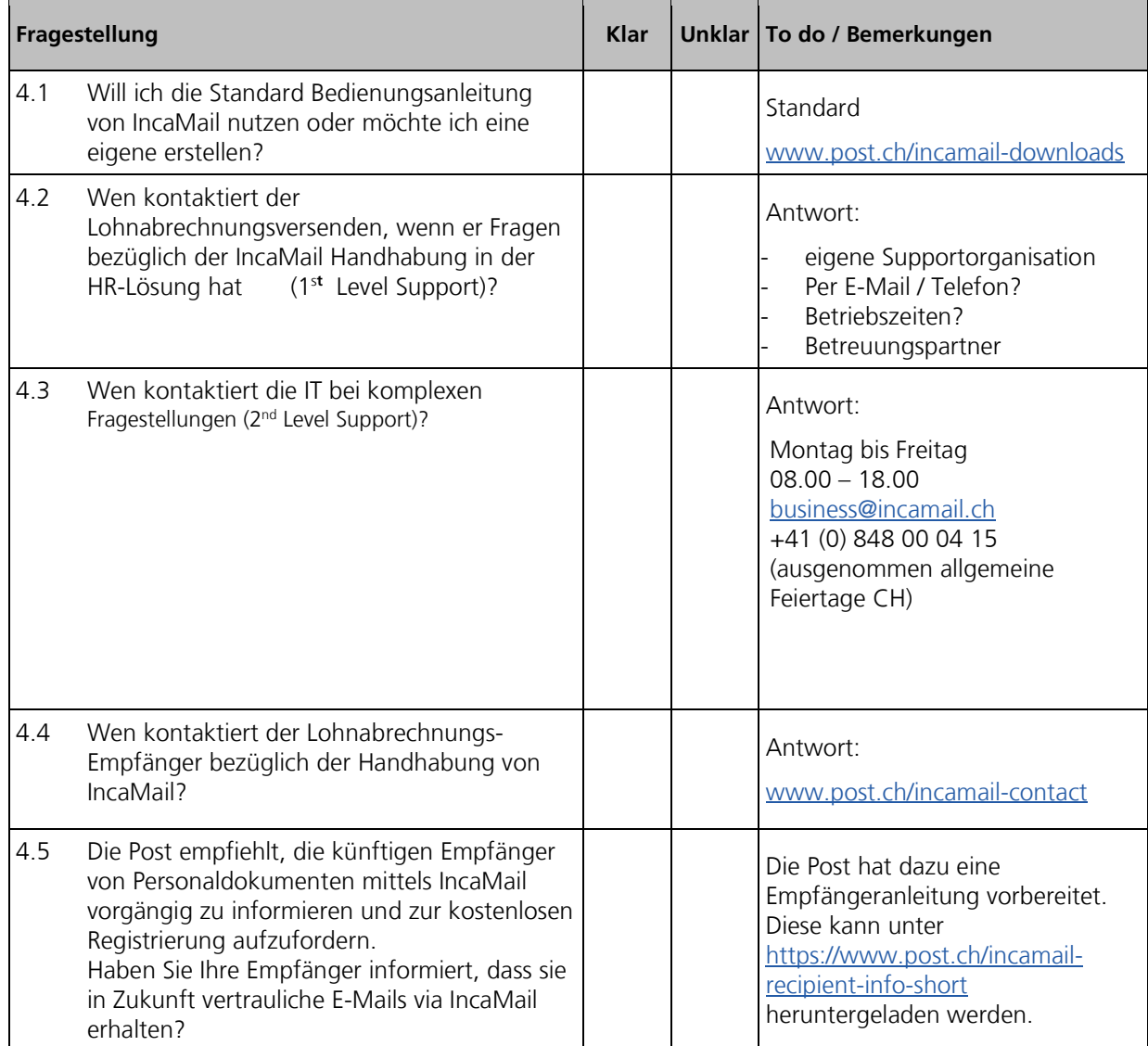

## <span id="page-6-0"></span>**5 Technische Checkliste**

Die folgende Checklist macht Sie auf technische Voraussetzungen aufmerksam. Vergleichen Sie dazu Kapitel 6 Technische Erläuterungen.

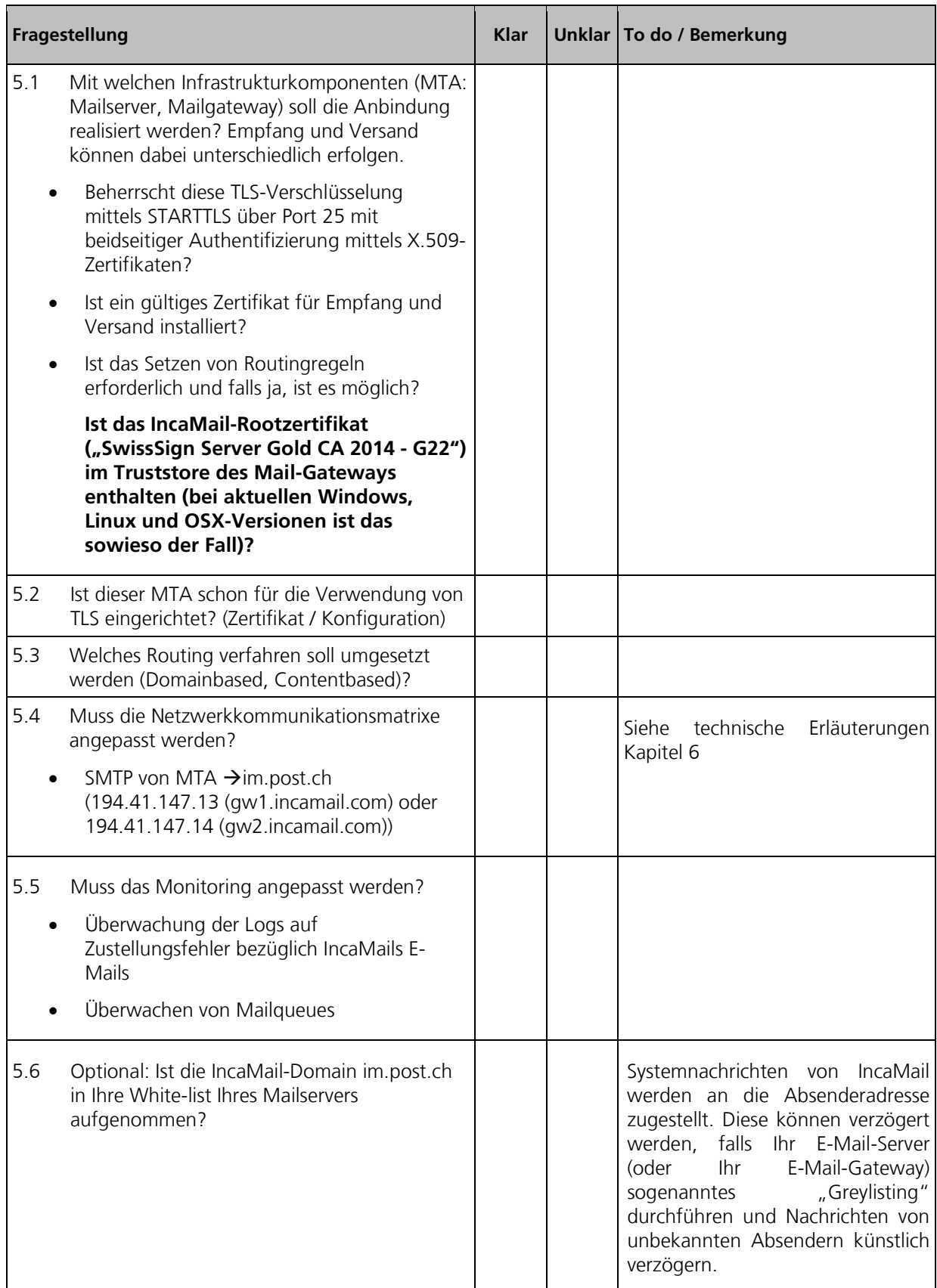

![](_page_7_Picture_0.jpeg)

#### <span id="page-7-0"></span>**6 Next steps**

Die folgende Checklist zeigt auf, welches die nächsten Schritte gegenüber der Post sind.

![](_page_7_Picture_187.jpeg)

#### **7 Technische Erläuterung**

Unter folgendem Video finden Sie die Animation, welche Sie in die Funktionsweise und Integration von IncaMail einführt. → [Video](https://media10.simplex.tv/content/54/55/28567/index.html)

![](_page_7_Figure_6.jpeg)

#### **7.1 E-Mail-Fluss Outbound**

Im Folgenden wird ein möglicher Outbound-Mailfluss beschrieben:

- (1) HR Lösung will die Personaldokumente mittels IncaMail senden
- (2) Mit Hilfe der Software Integration wird die E-Mail entsprechend vorbereitet (Subject wird im Fall eines vertraulichen E-Mails mit "<im><c>" ergänzt und Empfänger-Adresse wird um die Domainsuffix ".incamail.ch" erweitert)
- (3) Der interne Mail-Server nimmt diese IncaMail E-Mail entgegen und gibt sie dem Mailgateway weiter
- (4) Der Mailgateway hat die Aufgabe E-Mails an die richtigen Mailserver weiter zuleiten (Routing), im Falle von IncaMail E-Mails unter Verwendung des TSL/SSL (STARTTLS)-Protokolls an die IncaMail-Plattform.
- a. Die Bestimmung des korrekten IncaMail-Mailservers erfolgt standardmässig über eine DNS-Abfrage (MX Lookup).
- b. Alternativ datzu kann sie über Routing-Regeln erfolgen. Dabei gibt es folgende Varianten:
	- i. Routing-Regel: \*.incamail.ch --> im.post.ch (falls statisch: 194.41.147.13 / 194.41.147.14)
- (5) Alternative Routing-Regel: Subject enthält "<im>" --> im.post.ch (falls statisch: 194.41.147.13 / 194.41.147.14)

WICHTIG: Es wird davon abgeraten, statische IPs zu verwenden, da diese generell ändern können! Die IncaMail Plattform nimmt die IncaMail E-Mail entgegen, sofern der sendende Mailgateway sich korrekt authentifiziert hat Dafür muss er Mutual Authentication beherrschen, bei welchem Client und Server ihre Zertifikate zeigen müssen.

(6) Die IncaMail Plattform leitet das IncaMail-E-Mail an den Empfänger weiter, gemäss der gewählten Anschlussart.

#### **7.2 E-Mail Fluss Inbound**

Im Folgenden wird ein möglicher Inbound-E-Mailfluss beschrieben:

- (1) IncaMail Plattform sendet E-Mail über TLS/SSL an den Mailgateway. Die IP-Adresse des Mailgateways wird entweder über ein MX-Lookup im DNS ermittelt oder als statische IP oder statischer Hostname hinterlegt. Diese Methode bestimmen Sie mit den Angaben im Setup-Dokument.
- (2) Mailgateway nimmt E-Mail entgegen
- (3) Mailgateway prüft dieses auf Schadsoftware (Ausnahme: Eingeschriebene E-Mails, welche einen SAFE-Anhang haben)
- (4) Mailgateway leitet die IncaMail E-Mail an den internen Mailserver weiter
- (5) Mailclient holt die IncaMail E-Mail vom Mailserver ab
- (6) Endbenutzer öffnet die IncaMail E-Mail
- (7) Fall Einschreiben:
	- a. Endbenutzer öffnet das Attachement
	- b. Endbenutzer clickt "Öffnen", dabei wird das verschlüsseltes Mail im SAFE-Format zum Entschlüsseln über HTTPS an die IncaMail-Plattform übertragen

#### **7.3 Einfacher Anbindungstests**

Der Outbound-E-Mail-Fluss kann ohne Add-in wie folgt getestet werden:

Empfänger: Verwenden Sie eine beliebige externe E-Mail-Adresse, an welche Sie die Endung ".incamail.ch" anhängen, z.B. hans.muster.2543@gmail.com .

Betreff: <im><<> Test-Mail outbound to IncaMail

Bodytext: Dies ist ein Test, ob die Routing-Regel funktioniert

#### **7.4 Prüfen, ob Ihr Rechner das korrekte IncaMail-Plattform Zertifikat erkennt und Lesen der Zertifikatsinformationen**

IDS, IPS und andere Systeme können sich zwischen Ihren Rechner und der IncaMail-Plattform schalten. In diesem Fall sieht Ihr Rechner bei der Kommunikation mit dem IncaMail-Server ein Zertifikat, welches nicht der IncaMail-Plattform zugeordnet werden kann.

Um das zu überprüfen, können Sie OpenSSL verwenden (ggf. zuerst installieren). Damit können Sie das Zertifikat zuerst herunterladen und dann inspizieren.

Herunterladen des Zertifikats:

openssl s\_client –connect gw1.incamail.com:25 –starttls smtp >zertifikat.pem

Danach befindet sich das Zertifikat in der Datei "zertifikat.pem". Sie können es nun analysieren mit einem Online-Decoder, z.B.

<https://www.sslchecker.com/certdecoder>

Verifizieren Sie, dass unter Subject/Organization "Post CH AG" steht, oder noch besser, vergleichen Sie den Fingerprint (SHA-1) mit demjenigen in der Setup-Doku.